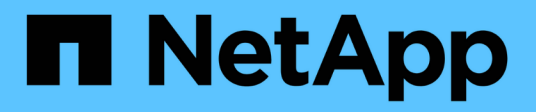

## **Realice puestas en marcha con el operador de Trident**

Astra Trident

NetApp April 16, 2024

This PDF was generated from https://docs.netapp.com/es-es/trident-2207/trident-get-started/kubernetescustomize-deploy.html on April 16, 2024. Always check docs.netapp.com for the latest.

# **Tabla de contenidos**

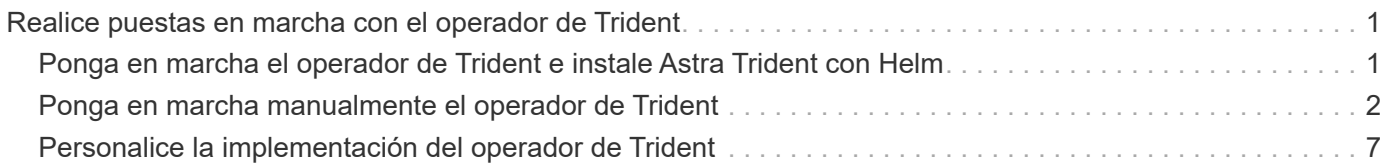

# <span id="page-2-0"></span>**Realice puestas en marcha con el operador de Trident**

Puede poner en marcha Astra Trident con el operador de Trident. El operador de Trident se puede poner en marcha de dos maneras:

- Usar Trident ["Carta del timón":](https://artifacthub.io/packages/helm/netapp-trident/trident-operator) El gráfico Helm despliega el operador Trident e instala Trident en un solo paso.
- Manualmente: Trident proporciona un ["aylma"](https://github.com/NetApp/trident/blob/master/deploy/bundle.yaml) archivo que se puede utilizar para instalar el operador y crear objetos asociados.

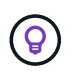

Si usted no se ha familiarizado ya con el ["conceptos básicos",](https://docs.netapp.com/es-es/trident-2207/trident-concepts/intro.html) ahora es un gran momento para hacerlo.

### **Lo que necesitará**

Para poner en marcha Astra Trident, se deben cumplir los siguientes requisitos previos:

- Tiene privilegios completos para un clúster de Kubernetes compatible con Kubernetes 1.19 1.24.
- Tiene acceso a un sistema de almacenamiento de NetApp compatible.
- Puede montar volúmenes de todos los nodos de trabajo de Kubernetes.
- Tiene un host Linux con kubectl (o. oc, Si está utilizando OpenShift) instalado y configurado para administrar el clúster de Kubernetes que desea utilizar.
- Ha configurado el KUBECONFIG Variable de entorno para señalar la configuración del clúster de Kubernetes.
- Habilitó el ["Puertas de funciones requeridas por Astra Trident".](https://docs.netapp.com/es-es/trident-2207/trident-get-started/requirements.html)
- Si utiliza Kubernetes con Docker Enterprise, ["Siga sus pasos para habilitar el acceso a la CLI".](https://docs.docker.com/ee/ucp/user-access/cli/)

¿Tiene todo eso? Estupendo. Empecemos:

### <span id="page-2-1"></span>**Ponga en marcha el operador de Trident e instale Astra Trident con Helm**

Realice los pasos que se enumeran para implementar el operador de Trident mediante Helm.

### **Lo que necesitará**

Además de los requisitos previos mencionados anteriormente, para poner en marcha el operador de Trident con Helm, es necesario lo siguiente:

- Kubernetes 1.19 1.24
- Versión timón 3

#### **Pasos**

1. Añada el repositorio Helm de Trident:

helm repo add netapp-trident https://netapp.github.io/trident-helm-chart

2. Utilice la helm install y especifique un nombre para la implementación. Consulte el siguiente ejemplo:

```
helm install <release-name> netapp-trident/trident-operator --version
22.4.0 --create-namespace <trident-namespace>
```
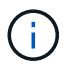

Si ya creó un espacio de nombres para Trident, el --create-namespace el parámetro no creará un espacio de nombres adicional.

Existen dos formas de pasar los datos de configuración durante la instalación:

- --values (o. -f): Especifique un archivo YAML con anulaciones. Esto se puede especificar varias veces y el archivo de la derecha tendrá prioridad.
- --set: Especifique anulaciones en la línea de comandos.

Por ejemplo, para cambiar el valor predeterminado de debug, ejecute lo siguiente --set comando:

```
helm install <name> netapp-trident/trident-operator --version 22.7.0 --set
tridentDebug=true
```
La values. yaml Archivo, que forma parte del gráfico Helm, proporciona la lista de claves y sus valores predeterminados.

helm list muestra detalles sobre la instalación, como nombre, espacio de nombres, gráfico, estado, versión de la aplicación, número de revisión, etc.

### <span id="page-3-0"></span>**Ponga en marcha manualmente el operador de Trident**

Realice los pasos que se enumeran para implementar manualmente el operador de Trident.

### **Paso 1: Califique su clúster de Kubernetes**

Lo primero que debe hacer es iniciar sesión en el host Linux y comprobar que está gestionando un *working*, ["Clúster de Kubernetes compatible"](https://docs.netapp.com/es-es/trident-2207/trident-get-started/requirements.html) que tenga los privilegios necesarios para.

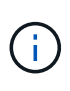

Con OpenShift, utilícelo oc en lugar de kubectl en todos los ejemplos que siguen, e inicie sesión como **system:admin** primero ejecutando oc login -u system:admin o. oc login -u kube-admin.

Para verificar la versión de Kubernetes, ejecute el siguiente comando:

kubectl version

Para ver si tiene privilegios de administrador de clúster Kubernetes, ejecute el siguiente comando:

kubectl auth can-i '\*' '\*' --all-namespaces

Para verificar si puede iniciar un pod que utiliza una imagen desde Docker Hub y llegar al sistema de almacenamiento a través de la red de pod, ejecute el siguiente comando:

```
kubectl run -i --tty ping --image=busybox --restart=Never --rm -- \setminus  ping <management IP>
```
### **Paso 2: Descargue y configure el operador**

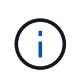

A partir de 21.01, el operador de Trident se limita al clúster. Para usar el operador de Trident para la instalación de Trident, se debe crear el TridentOrchestrator Definición de recursos personalizados (CRD) y definición de otros recursos. Debe realizar estos pasos para configurar el operador antes de poder instalar Astra Trident.

1. Descargue y extraiga la versión más reciente del paquete de instalación de Trident ["La sección](https://github.com/NetApp/trident/releases/latest) *[Assets](https://github.com/NetApp/trident/releases/latest)* [de](https://github.com/NetApp/trident/releases/latest) [GitHub".](https://github.com/NetApp/trident/releases/latest)

```
wget
https://github.com/NetApp/trident/releases/download/v22.04.0/trident-
installer-22.04.0.tar.gz
tar -xf trident-installer-22.04.0.tar.gz
cd trident-installer
```
2. Utilice el manifiesto CRD adecuado para crear TridentOrchestrator CRD. A continuación, cree un TridentOrchestrator Recursos personalizados más adelante para crear una instancia de la instalación por parte del operador.

Ejecute el siguiente comando:

```
kubectl create -f
deploy/crds/trident.netapp.io_tridentorchestrators_crd_post1.16.yaml
```
- 3. Después del TridentOrchestrator Cree CRD, cree los siguientes recursos necesarios para la implementación del operador:
	- Una cuenta de servicio para el operador
	- Una función de clúster y ClusterRoleBinding a la cuenta de servicio
	- Una política de seguridad dedicada
	- El propio operador

El instalador de Trident contiene manifiestos para definir estos recursos. De forma predeterminada, el operador se implementa en la trident espacio de nombres. Si la trident el espacio de nombres no existe; utilice el manifiesto siguiente para crear uno.

```
kubectl apply -f deploy/namespace.yaml
```
4. Para desplegar el operador en un espacio de nombres distinto del predeterminado trident namespace, debe actualizar el serviceaccount.yaml, clusterrolebinding.yaml y.. operator.yaml manifiesta y genera tu bundle.yaml.

Ejecute el siguiente comando para actualizar los manifiestos de YAML y generar el bundle. yaml con el kustomization.yaml:

```
kubectl kustomize deploy/ > deploy/bundle.yaml
```
Ejecute el comando siguiente para crear los recursos e implementar el operador:

```
kubectl create -f deploy/bundle.yaml
```
5. Para verificar el estado del operador después de la implementación, haga lo siguiente:

```
kubectl get deployment -n <operator-namespace>
NAME READY UP-TO-DATE AVAILABLE AGE
trident-operator 1/1 1 1 3m
```

```
kubectl get pods -n <operator-namespace>
NAME READY STATUS READY STATUS RESTARTS
AGE
trident-operator-54cb664d-lnjxh 1/1 Running 0
3m
```
La implementación del operador crea correctamente un pod que se ejecuta en uno de los nodos de trabajo del clúster.

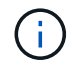

Solo debe haber **una instancia** del operador en un clúster de Kubernetes. No cree varias implementaciones del operador Trident.

### **Paso 3: Crear** TridentOrchestrator **E instale Trident**

Ahora está listo para instalar Astra Trident con el operador. Esto requerirá crear TridentOrchestrator. El instalador de Trident incluye definiciones de ejemplo para su creación TridentOrchestrator. Esto inicia una instalación en trident espacio de nombres.

```
kubectl create -f deploy/crds/tridentorchestrator_cr.yaml
tridentorchestrator.trident.netapp.io/trident created
kubectl describe torc trident
Name: trident
Namespace:
Labels: <none>
Annotations: <none>
API Version: trident.netapp.io/v1
Kind: TridentOrchestrator
...
Spec:
   Debug: true
   Namespace: trident
Status:
   Current Installation Params:
     IPv6: false
     Autosupport Hostname:
     Autosupport Image: netapp/trident-autosupport:21.04
     Autosupport Proxy:
     Autosupport Serial Number:
   Debug: true
     Image Pull Secrets:
     Image Registry:
     k8sTimeout: 30
     Kubelet Dir: /var/lib/kubelet
     Log Format: text
     Silence Autosupport: false
     Trident Image: netapp/trident:21.04.0
 Message: Trident installed Namespace:
trident
 Status: Installed
   Version: v21.04.0
Events:
   Type Reason Age From Message ---- ------ ---- ---- -------Normal
     Installing 74s trident-operator.netapp.io Installing Trident Normal
     Installed 67s trident-operator.netapp.io Trident installed
```
El operador Trident le permite personalizar la manera en que se instala Astra Trident mediante los atributos del TridentOrchestrator espec. Consulte ["Personalice su implementación de Trident"](#page-8-0).

El estado de TridentOrchestrator Indica si la instalación se realizó correctamente y muestra la versión de Trident instalada.

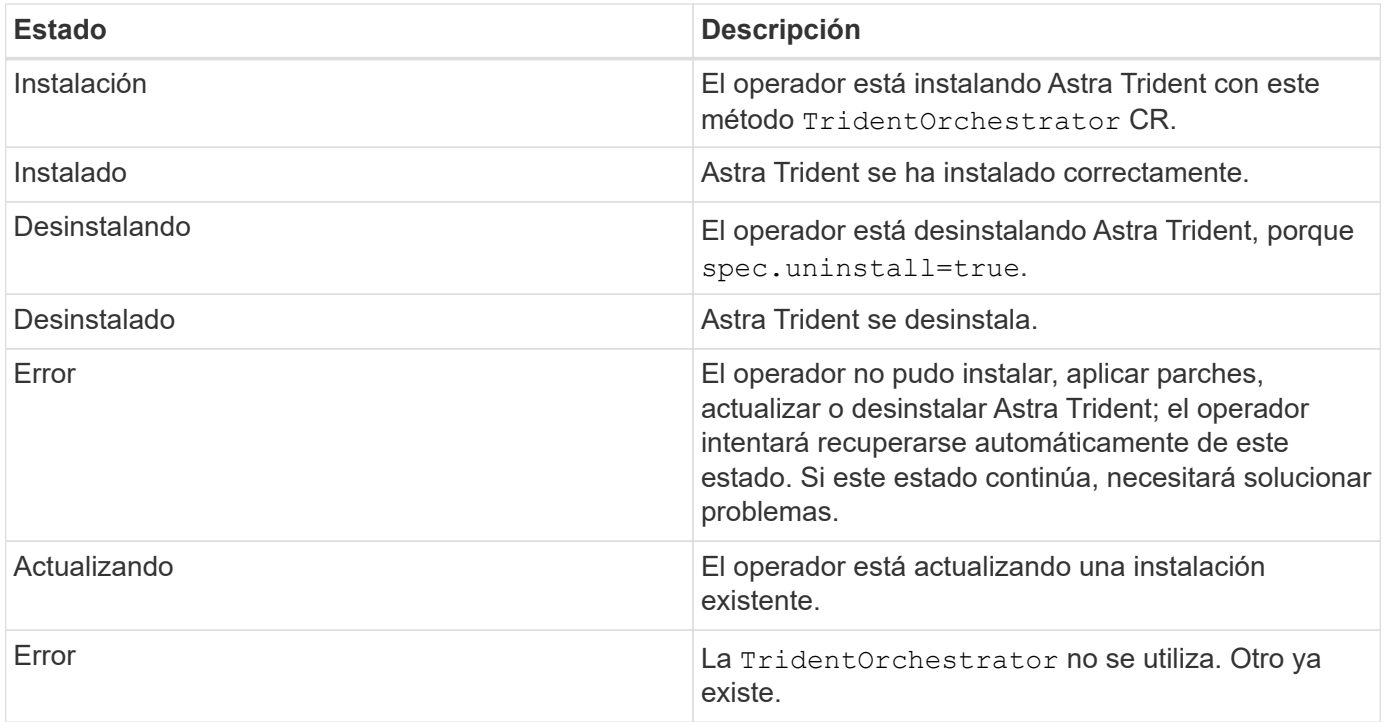

Durante la instalación, el estado de TridentOrchestrator cambios de Installing para Installed. Si observa la Failed y el operador no puede recuperar por sí solo, debe comprobar los registros del operador. Consulte ["resolución de problemas"](https://docs.netapp.com/es-es/trident-2207/troubleshooting.html) sección.

Puede confirmar si la instalación de Astra Trident se ha completado examinando los pods que se han creado:

```
kubectl get pod -n trident
NAME READY STATUS RESTARTS AGE
trident-csi-7d466bf5c7-v4cpw 5/5 Running 0 1m
trident-csi-mr6zc 2/2 Running 0 1m
trident-csi-xrp7w 2/2 Running 0 1m
trident-csi-zh2jt 2/2 Running 0 1m
trident-operator-766f7b8658-ldzsv 1/1 Running 0 3m
```
También puede utilizar tridentctl Para comprobar la versión de Astra Trident instalada.

```
./tridentctl -n trident version
+----------------+----------------+
| SERVER VERSION | CLIENT VERSION |
+----------------+----------------+
| 21.04.0 | 21.04.0 |
+----------------+----------------+
```
Ahora puede Adelante y crear un back-end. Consulte ["tareas posteriores a la implementación".](https://docs.netapp.com/es-es/trident-2207/trident-get-started/kubernetes-postdeployment.html)

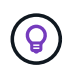

Para obtener información sobre la solución de problemas durante la implementación, consulte ["resolución de problemas"](https://docs.netapp.com/es-es/trident-2207/troubleshooting.html) sección.

## <span id="page-8-0"></span>**Personalice la implementación del operador de Trident**

El operador Trident le permite personalizar la manera en que se instala Astra Trident mediante los atributos del TridentOrchestrator espec.

Consulte la tabla siguiente para ver la lista de atributos:

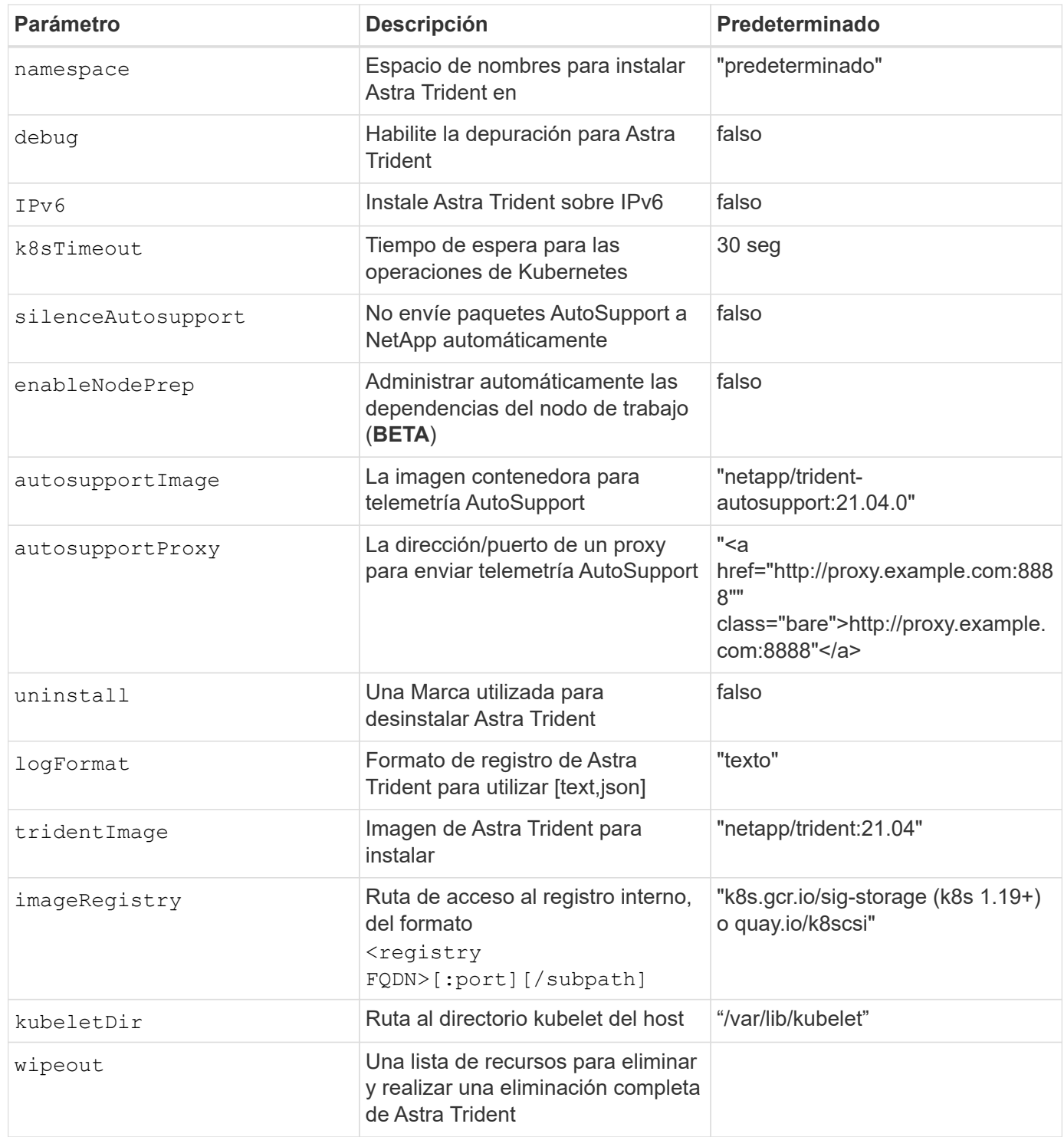

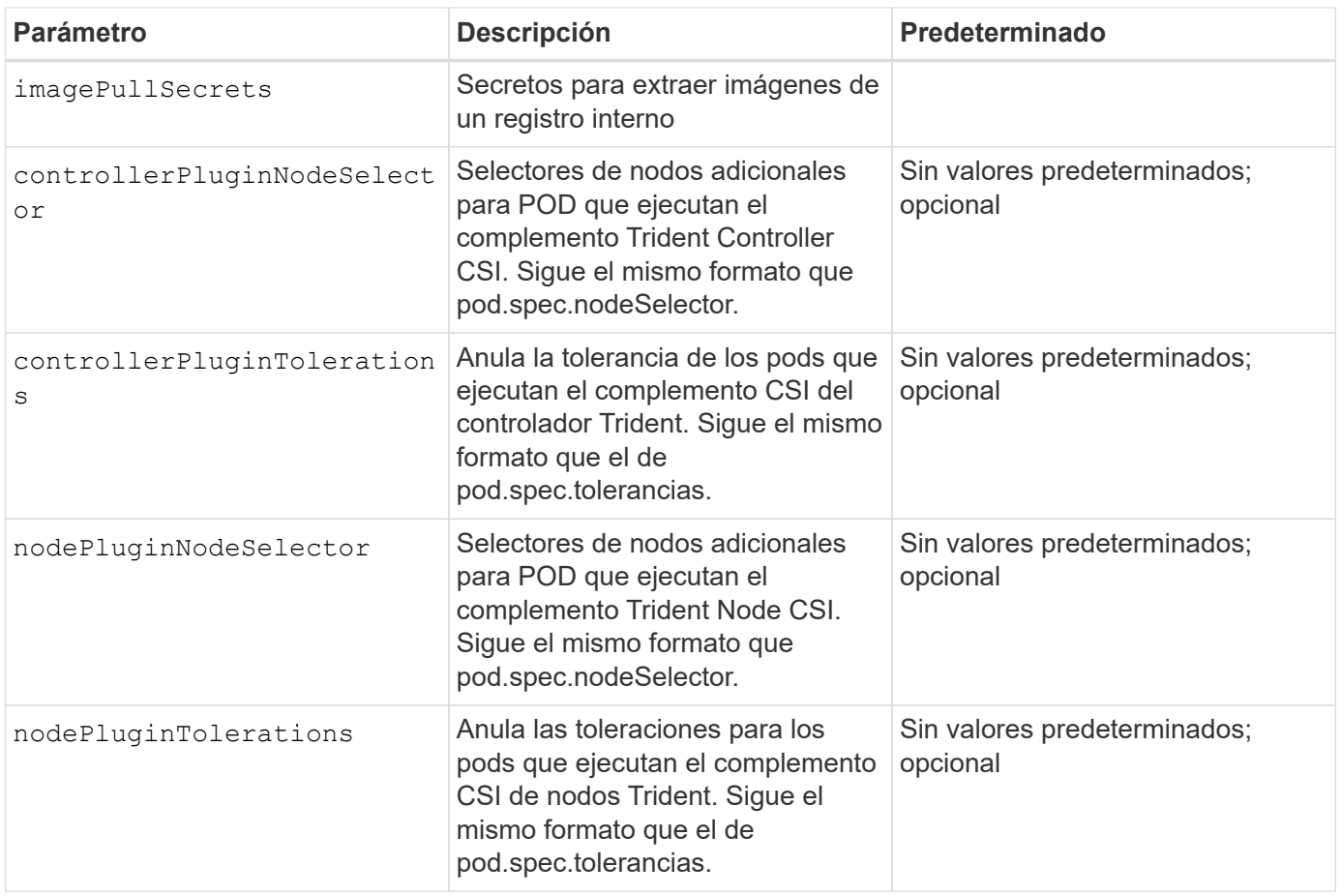

spec.namespace se especifica en TridentOrchestrator Para indicar en qué espacio de nombres está instalado Astra Trident. Este parámetro **no se puede actualizar después de instalar Astra Trident**. Intentar hacerlo provoca el estado de TridentOrchestrator para cambiar a. Failed. Astra Trident no pretende migrar entre espacios de nombres.

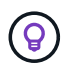

Gi.

Para obtener más información sobre el formato de los parámetros del POD, consulte ["Asignación de pods a nodos".](https://kubernetes.io/docs/concepts/scheduling-eviction/assign-pod-node/)

Puede utilizar los atributos mencionados anteriormente al definir TridentOrchestrator para personalizar la instalación. Veamos un ejemplo:

```
cat deploy/crds/tridentorchestrator cr imagepullsecrets.yaml
apiVersion: trident.netapp.io/v1
kind: TridentOrchestrator
metadata:
    name: trident
spec:
    debug: true
    namespace: trident
    imagePullSecrets:
    - thisisasecret
```
Este es otro ejemplo que muestra cómo se puede implementar Trident con selectores de nodos:

```
apiVersion: trident.netapp.io/v1
kind: TridentOrchestrator
metadata:
    name: trident
spec:
    debug: true
    namespace: trident
    controllerPluginNodeSelector:
      nodetype: master
    nodePluginNodeSelector:
      storage: netapp
```
Si desea personalizar la instalación más allá de lo que desee TridentOrchestrator los argumentos permiten, debe considerar utilizar tridentctl Para generar manifiestos YAML personalizados que puede modificar según sea necesario.

### **Información de copyright**

Copyright © 2024 NetApp, Inc. Todos los derechos reservados. Imprimido en EE. UU. No se puede reproducir este documento protegido por copyright ni parte del mismo de ninguna forma ni por ningún medio (gráfico, electrónico o mecánico, incluidas fotocopias, grabaciones o almacenamiento en un sistema de recuperación electrónico) sin la autorización previa y por escrito del propietario del copyright.

El software derivado del material de NetApp con copyright está sujeto a la siguiente licencia y exención de responsabilidad:

ESTE SOFTWARE LO PROPORCIONA NETAPP «TAL CUAL» Y SIN NINGUNA GARANTÍA EXPRESA O IMPLÍCITA, INCLUYENDO, SIN LIMITAR, LAS GARANTÍAS IMPLÍCITAS DE COMERCIALIZACIÓN O IDONEIDAD PARA UN FIN CONCRETO, CUYA RESPONSABILIDAD QUEDA EXIMIDA POR EL PRESENTE DOCUMENTO. EN NINGÚN CASO NETAPP SERÁ RESPONSABLE DE NINGÚN DAÑO DIRECTO, INDIRECTO, ESPECIAL, EJEMPLAR O RESULTANTE (INCLUYENDO, ENTRE OTROS, LA OBTENCIÓN DE BIENES O SERVICIOS SUSTITUTIVOS, PÉRDIDA DE USO, DE DATOS O DE BENEFICIOS, O INTERRUPCIÓN DE LA ACTIVIDAD EMPRESARIAL) CUALQUIERA SEA EL MODO EN EL QUE SE PRODUJERON Y LA TEORÍA DE RESPONSABILIDAD QUE SE APLIQUE, YA SEA EN CONTRATO, RESPONSABILIDAD OBJETIVA O AGRAVIO (INCLUIDA LA NEGLIGENCIA U OTRO TIPO), QUE SURJAN DE ALGÚN MODO DEL USO DE ESTE SOFTWARE, INCLUSO SI HUBIEREN SIDO ADVERTIDOS DE LA POSIBILIDAD DE TALES DAÑOS.

NetApp se reserva el derecho de modificar cualquiera de los productos aquí descritos en cualquier momento y sin aviso previo. NetApp no asume ningún tipo de responsabilidad que surja del uso de los productos aquí descritos, excepto aquello expresamente acordado por escrito por parte de NetApp. El uso o adquisición de este producto no lleva implícita ninguna licencia con derechos de patente, de marcas comerciales o cualquier otro derecho de propiedad intelectual de NetApp.

Es posible que el producto que se describe en este manual esté protegido por una o más patentes de EE. UU., patentes extranjeras o solicitudes pendientes.

LEYENDA DE DERECHOS LIMITADOS: el uso, la copia o la divulgación por parte del gobierno están sujetos a las restricciones establecidas en el subpárrafo (b)(3) de los derechos de datos técnicos y productos no comerciales de DFARS 252.227-7013 (FEB de 2014) y FAR 52.227-19 (DIC de 2007).

Los datos aquí contenidos pertenecen a un producto comercial o servicio comercial (como se define en FAR 2.101) y son propiedad de NetApp, Inc. Todos los datos técnicos y el software informático de NetApp que se proporcionan en este Acuerdo tienen una naturaleza comercial y se han desarrollado exclusivamente con fondos privados. El Gobierno de EE. UU. tiene una licencia limitada, irrevocable, no exclusiva, no transferible, no sublicenciable y de alcance mundial para utilizar los Datos en relación con el contrato del Gobierno de los Estados Unidos bajo el cual se proporcionaron los Datos. Excepto que aquí se disponga lo contrario, los Datos no se pueden utilizar, desvelar, reproducir, modificar, interpretar o mostrar sin la previa aprobación por escrito de NetApp, Inc. Los derechos de licencia del Gobierno de los Estados Unidos de América y su Departamento de Defensa se limitan a los derechos identificados en la cláusula 252.227-7015(b) de la sección DFARS (FEB de 2014).

#### **Información de la marca comercial**

NETAPP, el logotipo de NETAPP y las marcas que constan en <http://www.netapp.com/TM>son marcas comerciales de NetApp, Inc. El resto de nombres de empresa y de producto pueden ser marcas comerciales de sus respectivos propietarios.